## Applying for a loan in home banking

1. Log into home banking.

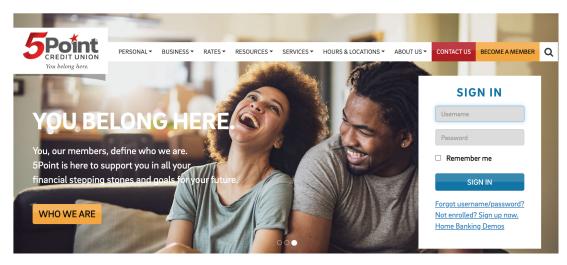

2. Select the "Loans" tab.

| 5PC<br>CREE |                                                                                                    |                      |                     |             |                 |            |                                          |        |  |
|-------------|----------------------------------------------------------------------------------------------------|----------------------|---------------------|-------------|-----------------|------------|------------------------------------------|--------|--|
| My Accounts | Transfers                                                                                                    | Payment Center       | Cards               | Checking/Sa | avings Accounts | Loans      | Financial Tools                          | eState |  |
|             |                                                                                                    |                      |                     |             |                 | Apply fo   | or Credit Card                           |        |  |
|             | <b>GETA 3% LOAN</b><br>Personal loans • Debt cons<br>A percentage of every loan is donated to the America<br>Click here |                      |                     |             |                 |            | Apply for Auto Loan                      |        |  |
|             |                                                                                                    |                      |                     |             |                 |            | Apply for Personal Loan                  |        |  |
|             |                                                                                                    |                      |                     |             |                 |            |                                          |        |  |
| í í         |                                                                                                    |                      |                     |             |                 |            | Apply for Recreational Loan              |        |  |
|             |                                                                                                    |                      |                     |             |                 |            | Apply for a Mortgage/Home<br>Equity/Land |        |  |
| Ac          | ccounts                                                                                                    | <b>→</b><br>Transfer | <b>₽</b><br>ransfer | Settings    |                 | Skip-a-Pay |                                          |        |  |
|             |                                                                                                    |                      |                     |             |                 | Loan Rates |                                          |        |  |
| Sav         | ings 0                                                                                                    |                      | Ç                   | uick Peek 🖒 | Purc            | Mortga     | ge Loan Rates                            |        |  |
|             |                                                                                                    |                      |                     |             |                 |            |                                          |        |  |
|             | ilable Balan                                                                                                    | ce**                 |                     |             |                 |            |                                          | _      |  |

3. Select the loan you are applying for.